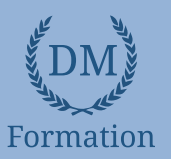

# *Microsoft Office Word 2019*

## **Objectifs pédagogiques**

Avec cette formation **Word 2019**®, vous saurez en **38 leçons** créer des documents Word simples avec la mise en forme des caractères et paragraphes, réaliser la mise en page avec la numération des pages, les en-têtes et pieds de page et gérer l'impression de vos documents

#### **Temps moyen de formation**

10 heures

**Système d'évaluation**

#### Oui

## **Niveau de granularisation**

- 10 Modules (38 leçons interactives)
- Exercices imprimables
- Exercices interactifs
- Ressources téléchargeables

## **Pré requis technique**

- Navigateur web : Edge, Chrome, Firefox, Safari
- Système d'exploitation : Mac ou PC, smartphone

## **Technologie**

- HTML5
- Norme SCORM

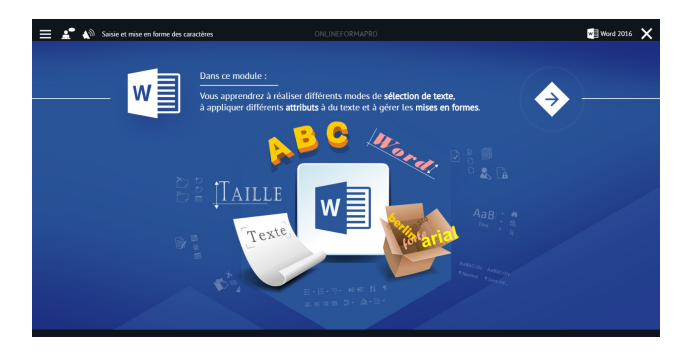

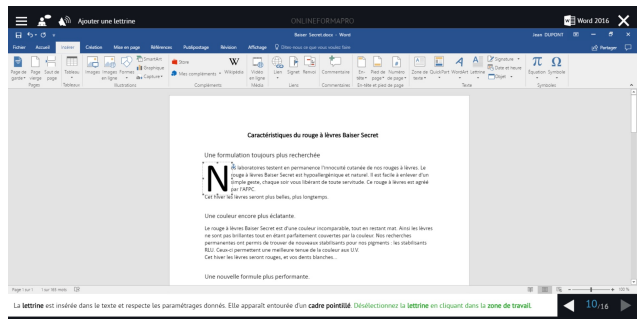

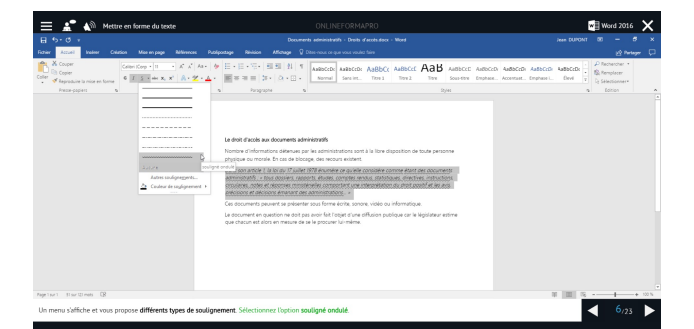

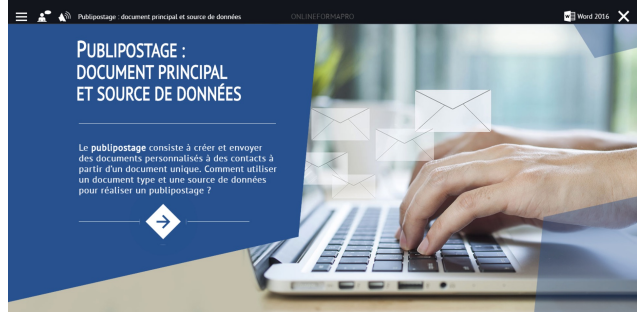

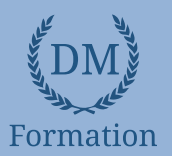

## *Détail formation : Word 2019*

## **Pour commencer**

- Découvrir Word
- Saisir du texte et enregistrer un document
- Fermer et ouvrir un document
- Se déplacer dans un document
- Modes d'affichage d'un document

## **Saisie et mise en forme des caractères**

- Saisir du texte
- Sélectionner du texte
- Mettre en forme du texte
- Reproduire / annuler une mise en forme
- Maîtriser les options de la boîte Police

#### **Modifier du texte**

- Modifier, insérer supprimer du texte
- Copier et coller du texte
- Couper et déplacer du texte
- Le Presse-papiers Office
- Annuler, rétablir et répéter des modifications

## **Mise en forme de paragraphes**

- Modifier l'alignement d'un paragraphe
- Effectuer des retraits de paragraphes
- Modifier l'interligne et l'espacement des textes
- Empêcher une rupture entre des lignes ou des paragraphes

#### **Bordures et des trames**

- Ajouter et personnaliser une bordure
- Appliquer une trame de fond
- Ajouter une bordure aux pages

## **Puces et numéros**

- Créer une liste à puces ou numérotée
- Modifier une liste à puces ou numérotée
- Utiliser des paragraphes et ajuster les retraits dans une liste
- Utiliser une liste à plusieurs niveaux

## **Symboles, caractères spéciaux, lettrines**

- Insérer un symbole ou un caractère spécial
- Ajouter une lettrine

## **Mise en page**

- Paramétrer les marges et l'orientation des pages
- Insérer un saut de page
- Créer et mettre en page des sections
- Numéroter les pages

## **En-tête, pied de page et filigrane**

- Créer un en-tête et un pied de page
- Modifier et supprimer un en-tête et un pied de page
- Créer, personnaliser et supprimer un filigrane

#### **Impression**

- Imprimer un document et paramétrer l'impression
- Imprimer une enveloppe
- Imprimer des étiquettes

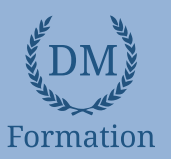

# *Microsoft Office Excel 2019*

## **Objectifs pédagogiques**

Avec cette formation **Excel 2019**®, vous pourrez en **45 leçons** gérer des documents Excel, mettre en forme un tableau et des données, saisir des formules de calculs simples et créer des graphiques simples.

## **Temps moyen de formation**

10 heures

**Système d'évaluation**

#### Oui

## **Niveau de granularisation**

- 9 Modules (45 leçons interactives)
- Exercices imprimables
- Exercices interactifs
- Ressources téléchargeables

## **Pré requis technique**

- Navigateur web : Edge, Chrome, Firefox, Safari
- Système d'exploitation : Mac ou PC, smartphone

## **Technologie**

- HTML5
- Norme SCORM

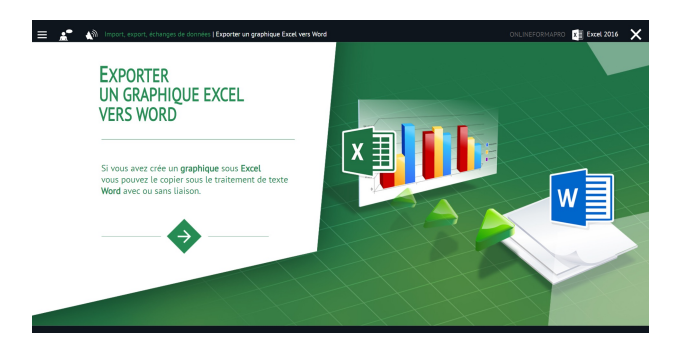

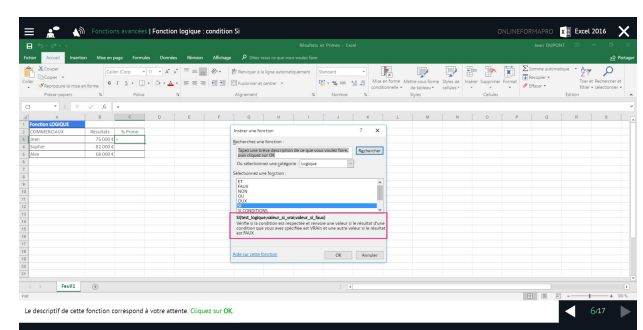

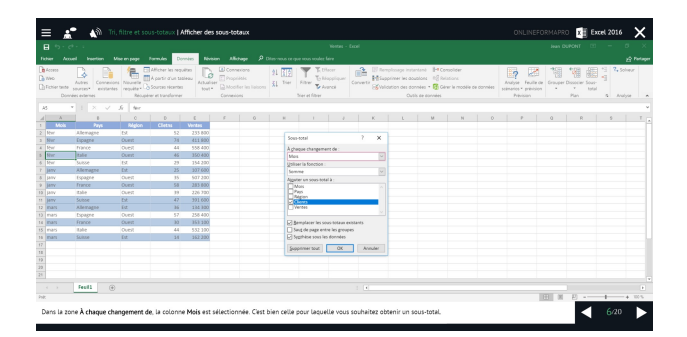

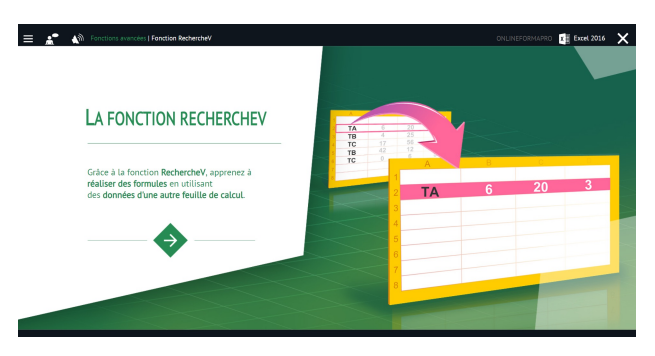

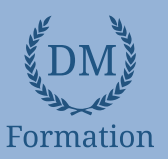

# *Détail formation : Excel 2019*

## **Prise en main**

- Démarrer et quitter Excel
- Le fenêtre Excel
- Ouvrir et enregistrer un classeur
- Créer un classeur basé sur un modèle

## **Saisir des données**

- Saisir du contenu dans une cellule
- Saisir des nombres
- Effacer, modifier le contenu d'une cellule
- Saisir des dates et des heures

## **Sélectionner une cellule, une plage de cellule**

- Se déplacer à l'aide des touches du clavier
- Atteindre une cellule rapidement
- Se déplacer dans les feuilles d'un classeur
- Sélectionner une plage de cellules
- Sélectionner des cellules disjointes
- Sélectionner des lignes ou des colonnes

## **Les lignes et les colonnes**

- Insérer, supprimer une ligne
- Insérer, supprimer une colonne
- Modifier la hauteur d'une ligne
- Masquer, afficher une ligne ou une colonne
- Modifier la largeur d'une colonne
- Transposer des lignes en colonnes

## **Les différents formats**

- Saisir des nombres
- Saisir des dates
- Saisir des heures
- Saisir des valeurs monétaires

## **Calculs simples**

- Ecrire une formule dans une cellule
- Ecrire des formule arithmétiques simples
- Recopier des formules avec des références relatives
- Découvrir d'autres formules simples
- Appliquer sur un cas concret
- Etre plus productif...

## **Les fonctions courantes**

- Fonctions statistiques courantes NB(), MOYENNE ()
- Connaître l'ordre de calcul
- Différencier références relatives et absolues
- Afficher et imprimer des formules
- Ecrire une formule de calcul

## **Mise en forme**

- Mettre en forme des données
- Modifier la position des données
- Fusionner des cellules
- Appliquer des bordures aux cellules
- Modifier la couleur des cellules
- Reproduire la mise en forme

#### **Premières applications**

- Eléments de factures
- Calcul d'honoraires
- Grille de rémunération
- Calculer une évolution

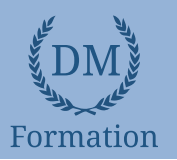

# *Microsoft Office PowerPoint 2019*

## **Objectifs pédagogiques**

Avec cette formation **PowerPoint 2019**®, vous saurez en **42 leçons** définir la ligne graphique d'une présentation pour uniformiser la mise en page des diapositives, construire avec méthode et rapidité une présentation intégrant du texte et des illustrations, mettre en forme les contenus sur diapositives et créer des animations simples.

## **Temps moyen de formation**

13 heures

## **Système d'évaluation**

OUI

## **Niveau de granularisation**

- 9 Modules (42 leçons interactives)
- Exercices imprimables
- Exercices interactifs
- Ressources téléchargeables

## **Pré requis technique**

- Navigateur web : Edge, Chrome, Firefox, Safari
- Système d'exploitation : Mac ou PC

## **Technologie**

- HTML5
- Norme SCORM

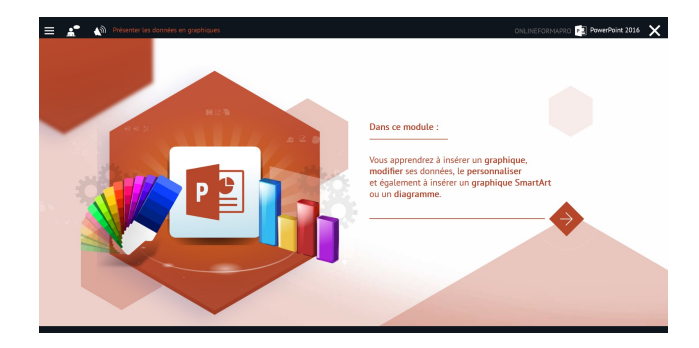

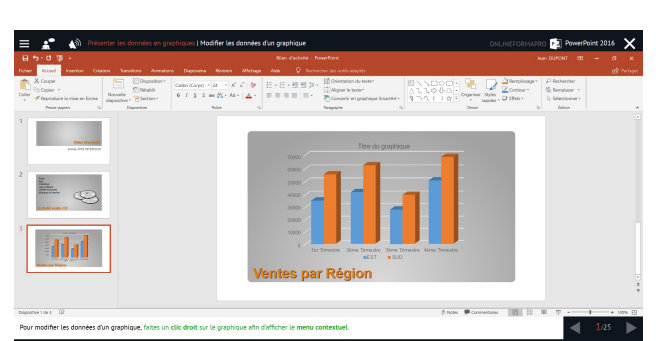

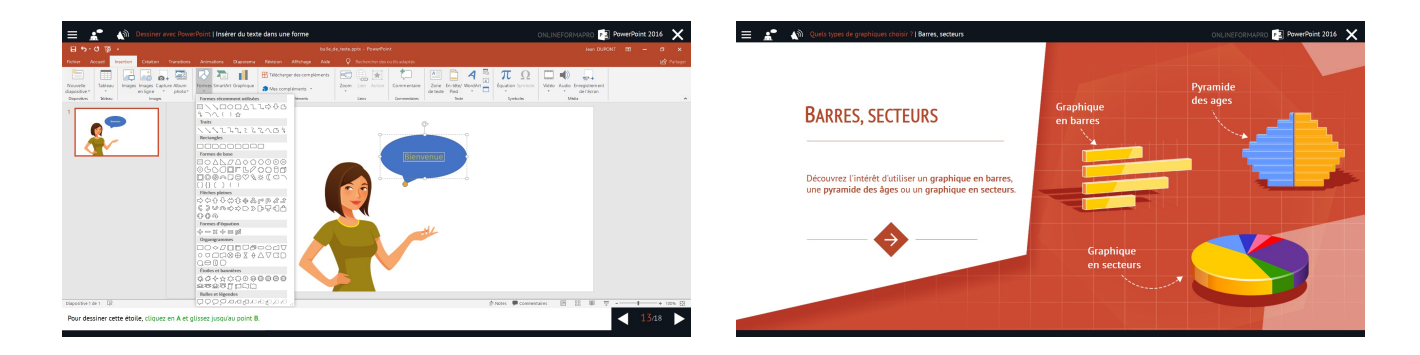

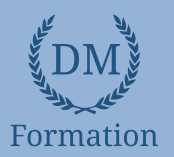

# *Détail formation : PowerPoint 2019*

## **Les règles de la présentation**

- Les règles d'écriture sur les visuels à présenter
- Les polices de caractères
- Les couleurs
- Une présentation réussie

## **Prise en main**

- Démarrer et quitter PowerPoint
- L'interface PowerPoint
- L'affichage sous PowerPoint
- Créer une présentation
- Afficher une présentation

## **Personnaliser et modifier d'une présentation**

- Créer votre première présentation
- Appliquer un thème
- Modifier le jeu de couleurs et de polices d'un thème
- Enregistrer un thème personnalisé
- Modifier l'ordre des diapositives dans une présentation

## **Mettre en forme les diapositives**

- Saisir du texte
- Sélectionner, déplacer, et copier du texte
- Modifier la police, la taille et les attributs de mise en forme
- Modifier l'alignement, l'interligne, l'espacement des paragraphes
- Modifier la casse du texte

## **Insérer une image**

- Insérer une image à partir d'un fichier
- Insérer une image en ligne
- Redimensionner une image
- Recadrer une image et modifier la luminosité et le contraste

## **Modifier des images**

- Rendre une zone d'image transparente et la recolorier
- Modifier l'apparence d'une image
- Utiliser le volet Format de l'image
- Créer un album Photo

## **Les techniques du tableau**

- Insérer un tableau simple
- Insérer, supprimer des lignes et des colonnes
- Modifier la hauteur des lignes, largeur des colonnes
- Mettre en forme tableau et cellules
- Dessiner un tableau

## **Les graphiques**

- Insérer un graphique
- Modifier les données d'un graphique
- Modifier un graphique
- Insérer un graphique SmartArt ou diagramme

## **Dessiner avec PowerPoint**

- Insérer une forme prédéfinie
- Insérer du texte dans une forme
- Dessiner une forme libre
- Aligner, grouper, dissocier des objets
- Organiser des objets

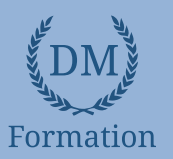

# *Microsoft Office Outlook 2019*

## **Objectifs pédagogiques**

Avec cette formation **Outlook 2019**®, vous pourrez en **54 leçons** maitriser l'intégralité des fonctionnalités d'Outlook : messages, contacts et carnet d'adresses, calendrier et rendez-vous, tâches…

### **Temps moyen de formation**

15 heures

## **Système d'évaluation**

OUI

## **Niveau de granularisation**

- 10 Modules (54 leçons interactives)
- Exercices imprimables
- Exercices interactifs
- Ressources téléchargeables

## **Pré requis technique**

- Navigateur web : Edge, Chrome, Firefox, Safari
- Système d'exploitation : Mac ou PC

## **Technologie**

- HTML5
- Norme SCORM

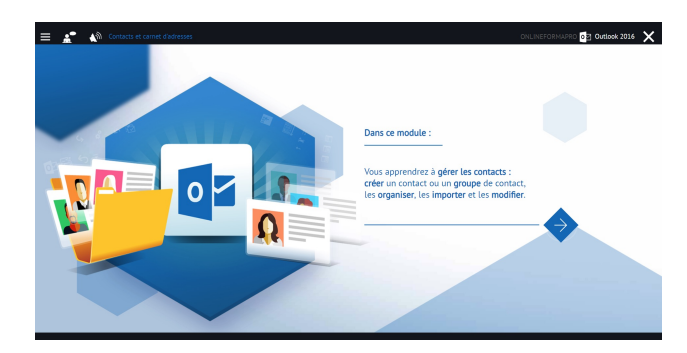

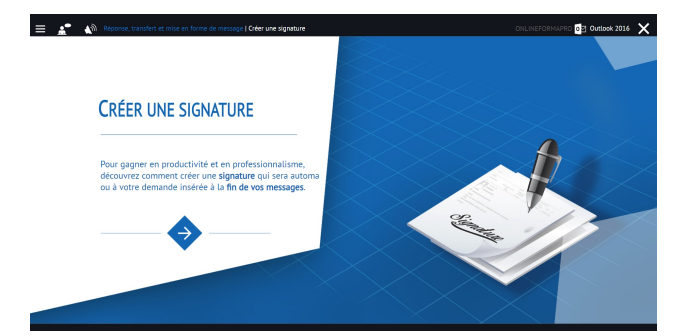

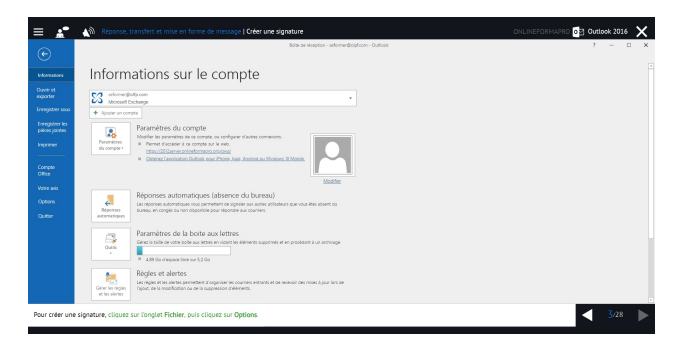

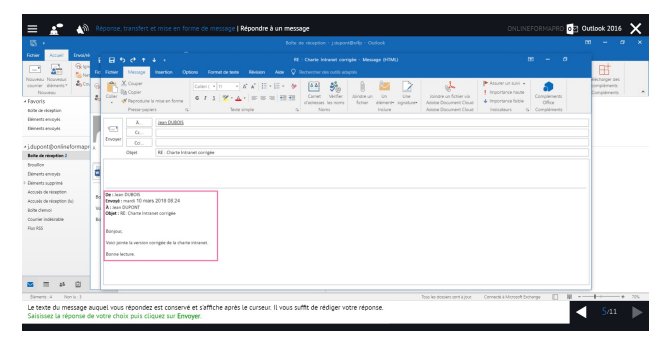

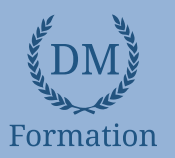

#### *Détail formation : Outlook 2019* **ND**

## **Prise en main**

- Bonnes pratiques
- **Découvrir**
- Rédiger et envoyer un message
- Envoyer à plusieurs destinataires
- Envoyer des pièces jointes
- Critères de diffusion et accusé de réception

## **Réception de messages et impressions**

- Recevoir des messages électroniques
- Lire ses messages
- Recevoir une pièce jointe
- Supprimer un message
- Imprimer un message

## **Réponse, transfert et mise en forme de message**

- Répondre à un message
- Transférer un message
- Options de la messagerie
- Créer une signature
- Format Texte et format HTML
- Mettre en forme un message

## **La sécurité sous Outlook**

- Les courriers indésirables
- Paramétrer les options du courrier indésirable
- Améliorer le filtrage du spam

#### **Contacts et carnet d'adresses**

- Créer un contact
- Gérer ses contacts
- Créer un groupe de contacts
- Organiser ses contacts
- Importer des contacts
- Ajouter un expéditeur à vos contacts

### **Gérer ses messages électroniques**

- Créer un nouveau répertoire
- Transfert manuel du courrier
- Créer rapidement une règle de message
- Créer une règle de message plus élaborée
- Mise en forme conditionnelle

#### **Calendrier et rendez-vous**

- Paramétrer le calendrier
- Planifier un rendez-vous unique
- Planifier un rendez-vous périodique
- Astuces pour être plus productif
- Imprimer un calendrier

#### **Calendrier et réunions**

- Inviter à une réunion
- Répondre à une invitation
- Partager un calendrier
- Envoyer un instantané de son calendrier
- Les notes

## **Gérer les tâches**

- Créer et modifier une tâche
- Affecter une tâche
- Créer une tâche périodique
- Marquer une tâche comme terminée
- Répondre à une demande de tâche avec Exchange
- Suivre et mener à bien un projet

## **Les différentes attaques informatiques**

- Les sywares
- Les virus
- Les troyens
- Les spams
- Le phishing
- Les hoax
- Les mots de passe

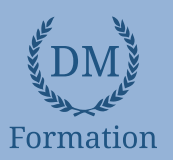

# *Windows 10*

## **Objectifs pédagogiques**

Avec cette formation **Windows 10**®, de **33 leçons** vous apprendrez à personnaliser votre environnement de travail et utiliser efficacement le nouveau système d'exploitation de Microsoft.

### **Temps moyen de formation**

8 heures

OUI

## **Niveau de granularisation**

## 7 Modules comprenant:

- 33 leçonsinteractives
- Exercices interactifs
- Ressourcestéléchargeables

## **Pré requistechnique**

- Navigateur web : Edge, Chrome, Firefox, Safari
- **Systèmed'évaluation** Système d'exploitation : Mac, PC outablette

## **Technologie**

- HTML5
- Norme SCORM

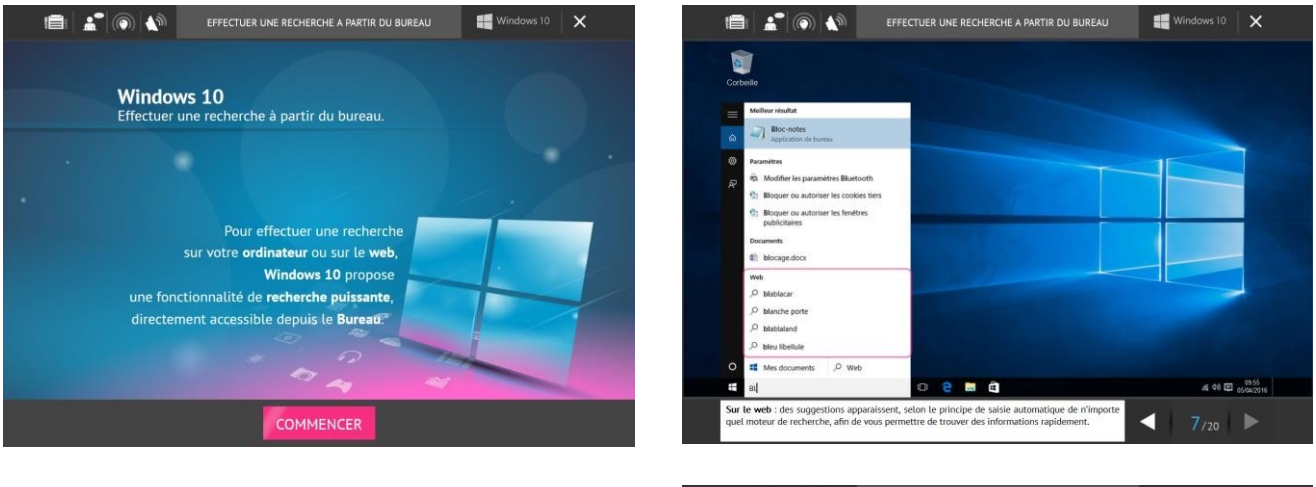

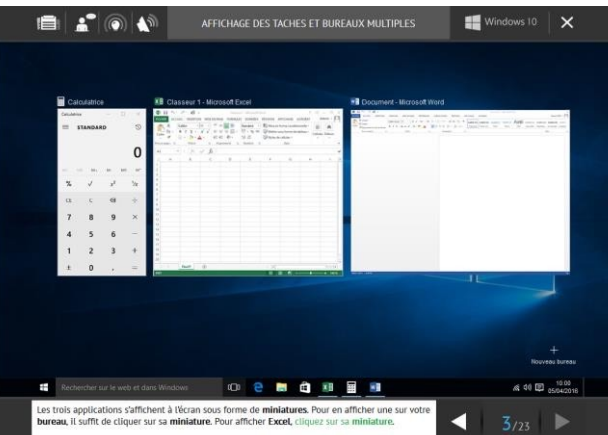

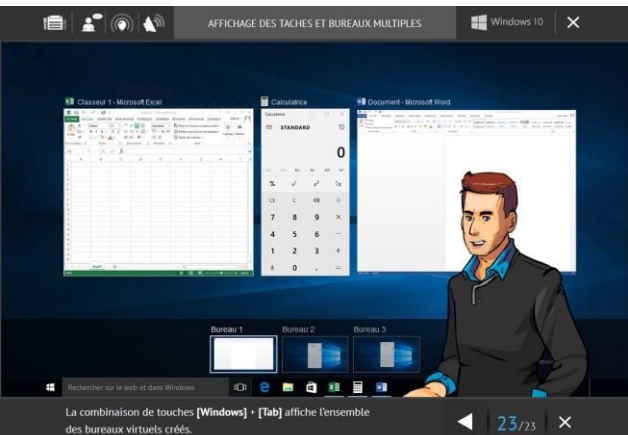

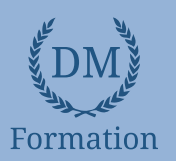

# *Détail formation : Windows 10*

## **L'environnement de travail de Windows 10**

- L'environnement de travail
- Le menu Démarrer
- Effectuer une recherche à partir du Bureau
- Affichage des tâches et Bureaux multiples
- La Barre destâches

## **Personnaliser son environnement**

- Verrouiller, mettre en veille, éteindre son ordinateur
- Personnaliser les vignettes du menu Démarrer
- Épingler des applications ou des dossiers au menu Démarrer
- Des couleurs pour le menu Démarrer
- Personnaliser l'écran de verrouillage

## **La gestion des comptes utilisateurs**

- Créer un compte utilisateur local
- Créer un compte utilisateur Microsoft
- Modifier un compte utilisateur

### **Personnaliser le Bureau**

- Personnaliser le bureau
- Créer des raccourcis sur le bureau
- Renommer, modifier, supprimer les raccourcis
- La corbeille

## **Le navigateur Edge**

- Découvrir Microsoft Edge
- La navigation par onglets
- Le Hub de Microsot Edge
- Annoter une page web

## **Les accessoires de Windows**

- Compresser, envoyer et partager des fichiers
- Paramétrer le son
- Mode tablette et fonctionnalités tactiles
- Gérer ses supports de stockage
- Accès à Internet, Wi-Fi, et Bluetooth
- Configuration, système et gestion des tâches

## **L'explorateurWindows**

- L'explorateur de fichiers
- Créer et renommer des dossiers et des fichiers
- Déplacer des dossiers et des fichiers
- Copier, coller et supprimer des dossiers et des fichiers
- Manipuler les fenêtres des applications
- Multitâche et organisation des fenêtres